## **MOODLE : Tutorial no 10c**

# **Manage activities in groups**

*To Support Online and Blended Teaching & Learning at the University of Geneva*

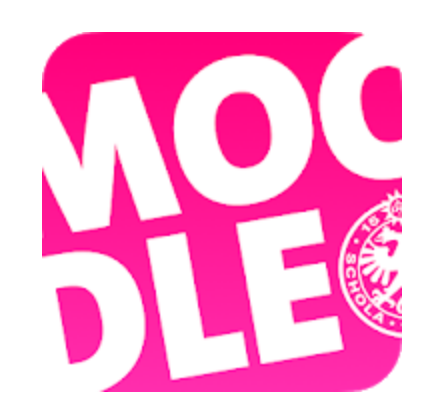

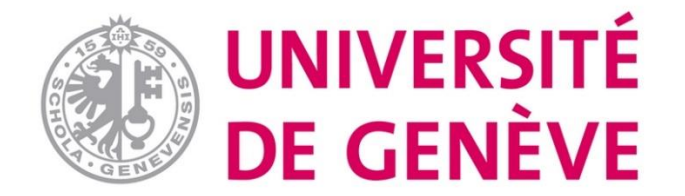

## Step 1: before managing groups in activities

- You have created groups and/or students are divided into groups
	- **See Moodle tutorial 10 a** "Create and form working groups" available on the dedicated page
	- **See Moodle tutorial 10 b** «choose a group» available on the dedicated page

### Step 2 Enable edit mode

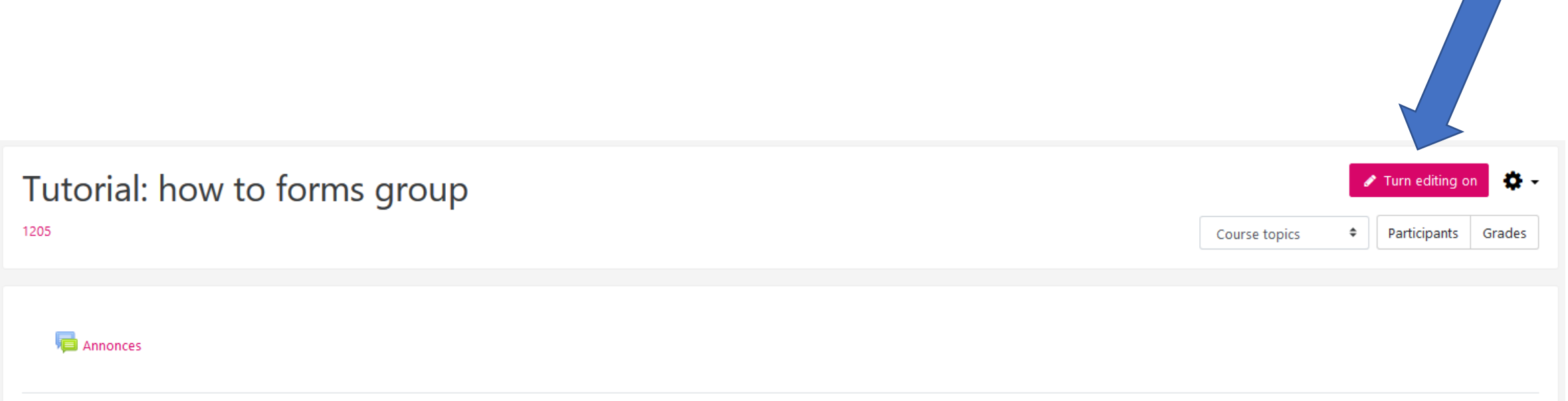

NB by default, each course space to a forum called Announcements

#### Step 3 Change the course settings

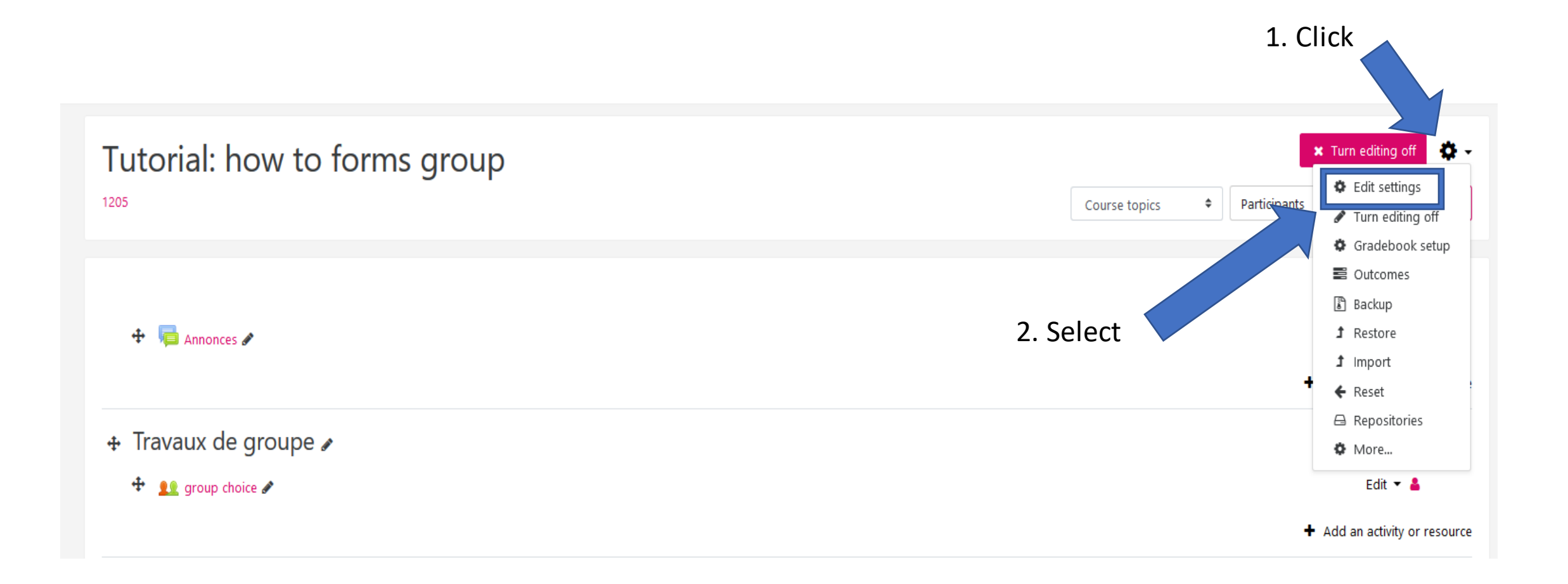

## Step 4 Select groups

Edit course settings

1205 / Edit settings

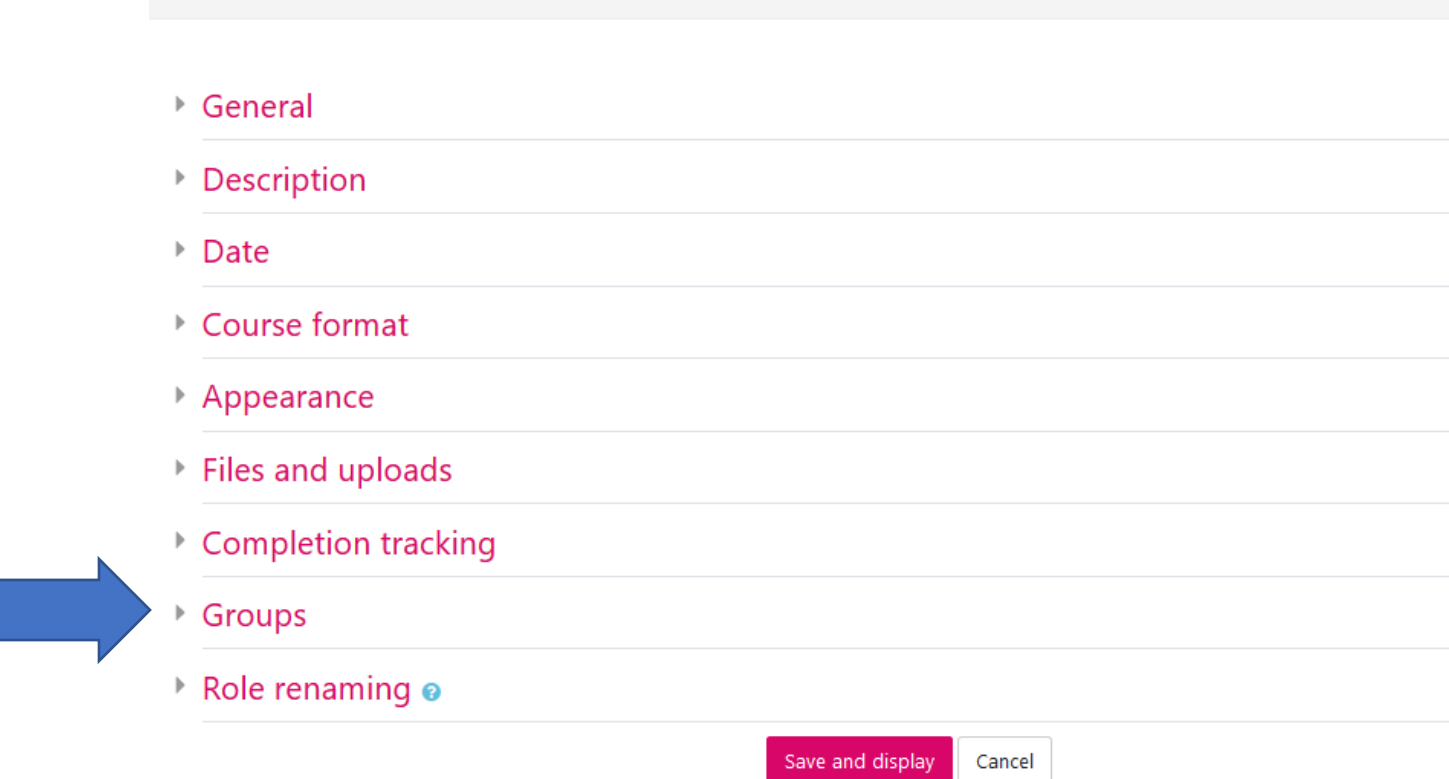

There are required fields in this form marked  $\mathbf \Theta$ .

#### Step 5 Select the group mode

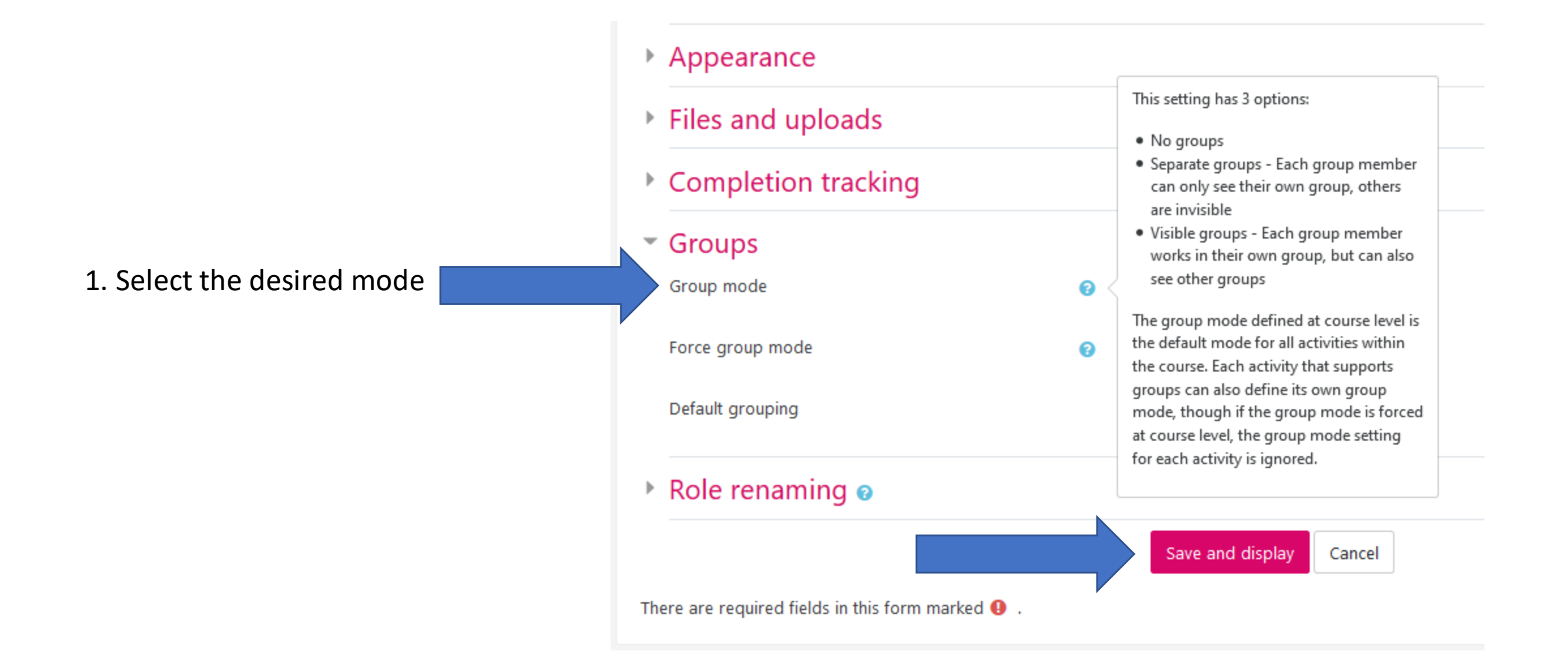

### Step 6 Define the group mode for the whole course or not

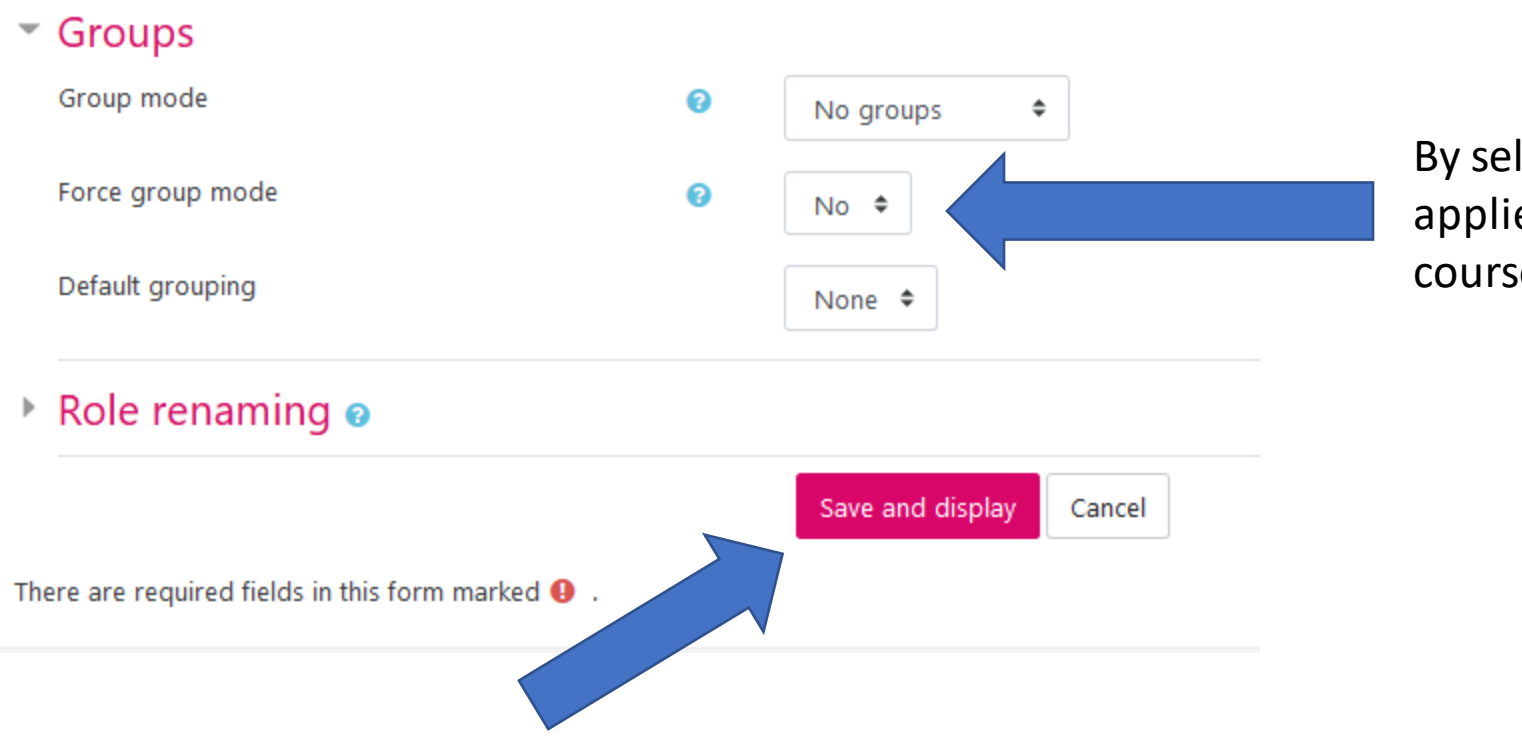

By selecting yes, the group mode applies to all activities in your course.

#### **You now know how to manage the groups in the**

#### **activities on Moodle! Other tutorials are available on our**

#### **dedicated page**

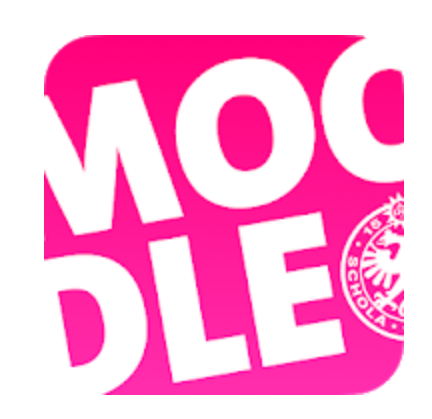

*Conception/rédaction: Joëlle Graf (SEA) et Jue Wang Szilas (CFCD) Relecture/édition: Patrizia Birchler Emery & Raphaël Zaffran (CFCD)*

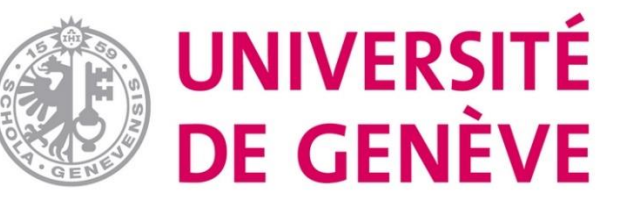